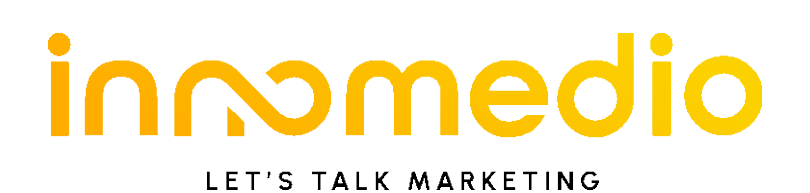

# Informatie & handleiding Aanvraag KMO-portefeuille

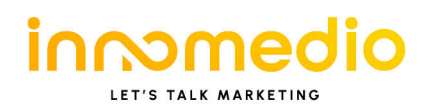

# 1. Algemeen

KMO-portefeuille is een subsidiemaatregel waarbij de Vlaamse overheid 20 à 30% subsidies geeft aan ondernemingen die willen investeren in advies.

- Kleine ondernemingen: 30% subsidie met een max. van € 7.500 subsidies per/jaar per KMO.
- Middelgrote ondernemingen: 20% subsidie met een max. van € 7.500 subsidie/jaar per KMO.

De KMO-portefeuille is bestemd voor KMO's en beoefenaars van vrije beroepen die in Vlaanderen zijn gevestigd. Meer info via www.kmo-portefeuille.be . Deze subsidie kan voor marketing en/of strategisch digitaal advies aangevraagd worden.

## 1.1 Technische benodigdheden

Je moet beschikken over een computer & kaartlezer (de subsidie kan enkel online aangevraagd worden) en een werkend mailadres (alle correspondentie verloopt via email).

Tip: indien je niet goed met de computer overweg kan of indien je niet beschikt over boekhoudkundige gegevens zoals de startdatum van jouw onderneming, de omzet van het afgelopen jaar, … dan laat je deze aanvraag het best uitvoeren door je boekhouder.

#### 1.2 Wettelijk kader

Elke subsidieaanvraag moet ten laatste 14 dagen na de startdatum van de opleiding zijn ingediend. Je kan je aanvraag reeds indienen vóór de ontvangst van jouw factuur.

Indien de subsidieaanvraag niet tijdig ingediend wordt (maximum 14 dagen na de start van het advies) en/of de betaling niet tijdig uitgevoerd wordt, zal dit onherroepelijk leiden tot een annulering van de subsidieaanvraag. Innomedio bv kan niet aansprakelijk gesteld worden als de klant niet de voorgeschreven procedure volgt en hierdoor de subsidie niet kan bekomen.

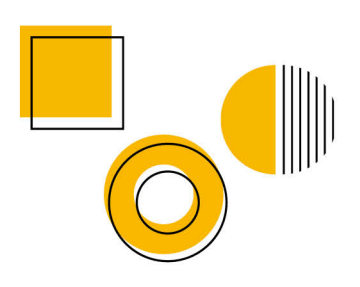

# inmmedia

Steenovenstraat 2, 2390 Malle 1 +32 3 321 72 58 Linfo@innomedio.be www.innomedio.be | BTW BE 0816.906.977 | REK BE 2806 8933 0423 20

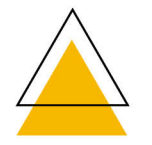

innomer LET'S TALK MARKETING

# 2. Stappenplan aanvraag KMO-portefeuille

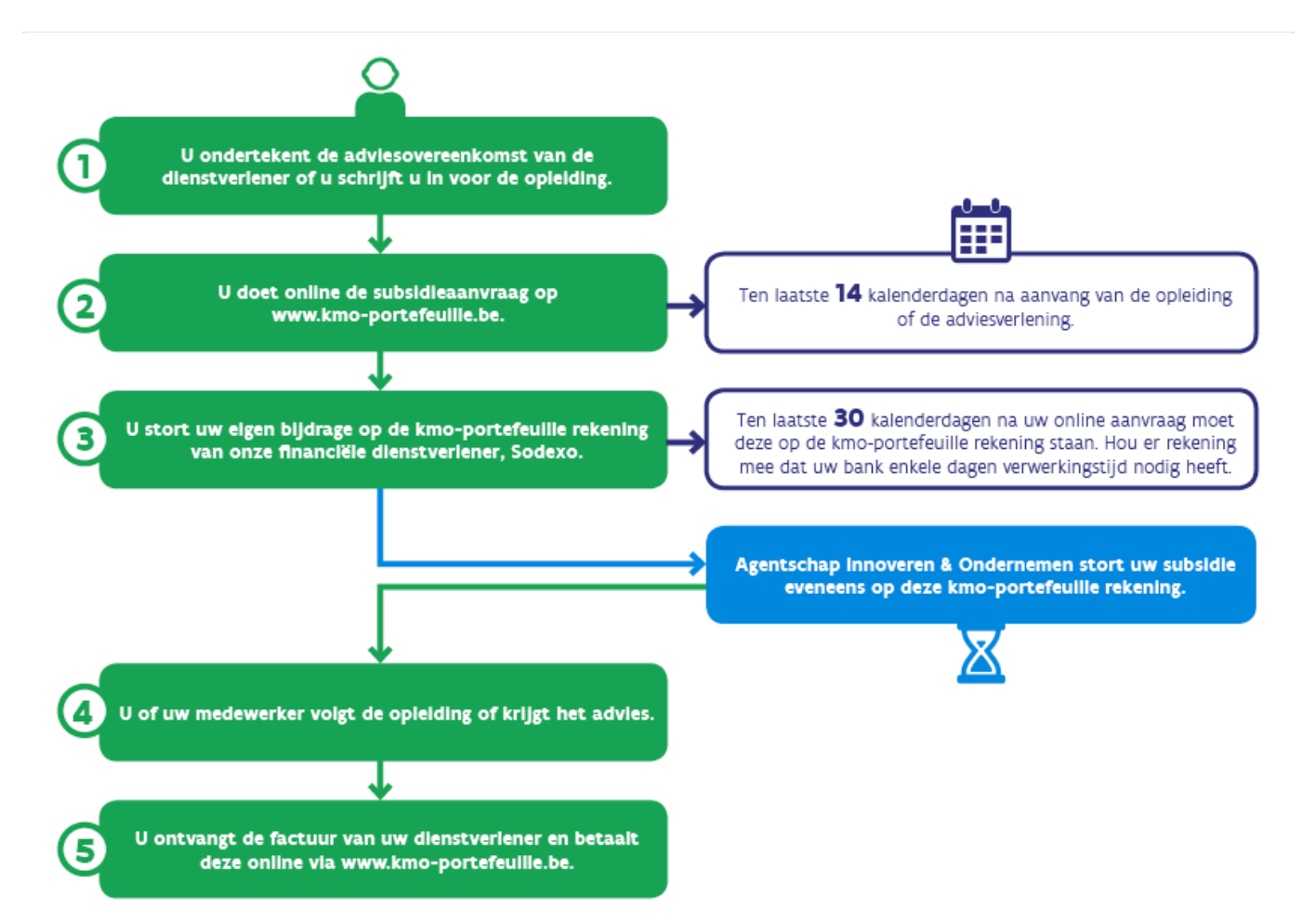

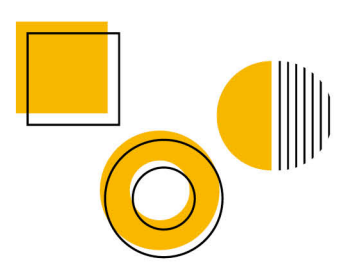

# innomedio

Steenovenstraat 2, 2390 Malle | +32 3 321 72 58 | info@innomedio.be www.innomedio.be | BTW BE 0816.906.977 | REK BE 2806 8933 0423 20

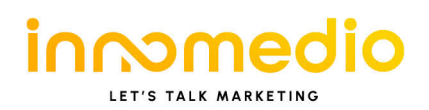

## 2.1 Stap 1: aanvraag van toegang tot de website

Enkel de persoon die gemachtigd is door de onderneming om een subsidieaanvraag in te dienen, kan toegang krijgen tot de website www.kmo-portefeuille.be via de elektronische identiteitskaart (eID) of via een federaal token. Dit kan ook bv. je boekhouder zijn.

#### Elektronische identiteitskaart met kaartlezer

Info:<http://eid.belgium.be/nl/>

#### Federaal token

Aanvraag via [http://www.fedict.belgium.be/nl/andere\\_diensten/tokenaanvraag](http://www.fedict.belgium.be/nl/andere_diensten/tokenaanvraag) Houd ook goed de gebruikersnaam en paswoord bij die je invult tijdens het registratieproces. Het federaal token wordt een kleine week later per post opgestuurd.

# 2.2 Stap 2: jouw bedrijf registreren

Eenmaal je toegang hebt tot www.kmo-portefeuille.be (via de eID of het federaal token) dien je jouw bedrijf te koppelen aan je identiteit. Eenmaal deze registratie voltooid is zal een login en een paswoord per brief naar de maatschappelijke zetel van je onderneming gestuurd worden.

### 2.3 Stap 3: een subsidie aanvragen

Opgelet: je kan je aanvraag reeds indienen vóór de ontvangst van jouw factuur.

- 1. Ga naar www.kmo-portefeuille.be en klik op 'Login kmo-portefeuille'
- 2. Klik op 'elektronisch identiteitskaart' of 'federaal token' en dan op 'aanmelden'.
- 3. Klik op 'aanmelden als onderneming'.
- 4. Registratie onderneming: vul de ontbrekende gegevens in en klik op 'bewaar'.
- 5. Bevestig de grootte van je onderneming en klik op 'bevestig'.
- 6. Klik in de groene balk op "KMO-portefeuille" en daarna op de blauwe knop "Nieuwe subsidie aanvragen".

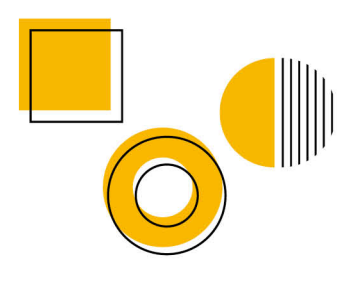

# inmedic

Steenovenstraat 2, 2390 Malle 1 +32 3 321 72 58 Linfo@innomedio.be www.innomedio.be | BTW BE 0816.906.977 | REK BE 2806 8933 0423 20

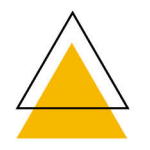

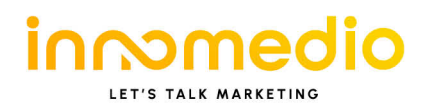

- a. Tabblad "Uw onderneming": vul de NACE code in van je onderneming (informeer hiervoor bij je boekhouder)
- b. Tabblad "Projectgegevens"
	- i. Klik bij dienstverlening op advies
	- ii. Datum start advies: datum van uw bestelling (online) of bestelbon
	- iii. Kost van het advies: vul hier het bedrag van de factuur in, excl. BTW
	- iv. De andere bedragen worden automatisch ingevuld
- c. Tabblad "Dienstverlener"
	- i. Erkenningsnummer Innomedio BV = DV.A213784 en klik daarna op zoek
	- ii. Klik op de knop selecteer naast de lijn Innomedio
- d. Tabblad "Bevestiging"
	- i. Vink het vakje aan dat je akkoord bent (verklaring op eer)
- e. Tabblad "Storting"
	- i. Na 40 seconden verschijnen de betalingsinstructies voor je eigen bijdrage Print dit blad af en betaal enkele dagen vóór de uiterste datum het 'te storten bedrag' aan Sodexo op rekeningnummer.

# 2.4 Stap 4: betalingen

- 1. Je stort je eigen bijdrage op de rekening van Sodexo. Let er op dat je de stortinggegevens op het blad (inclusief mededeling) exact overneemt. Hou er rekening mee dat je bank mogelijk nog enkele dagen verwerkingstijd nodig heeft.
- 2. Wanneer de storting tijdig op de rekening van Sodexo staat, maakt de Vlaamse Overheid de subsidie eveneens over op dezelfde rekening. Je ontvangt hiervan een melding via e-mail. Opgelet, deze totaalsom wordt op dit ogenblik nog niet betaald aan Innomedio.
- 3. Van zodra je de factuur ontvangt van Innomedio dien je via www.kmo-portefeuille.be (projecten in portefeuille) de opdracht te geven om het bedrag exclusief BTW over te maken op de rekening van Innomedio. Je opent hiervoor jouw elektronische portefeuille zoals je de

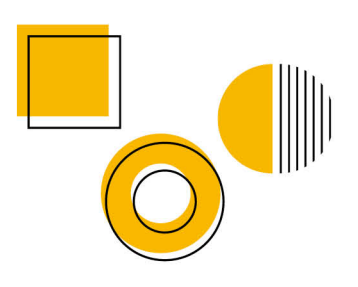

# <u>inmmedi</u>

Steenovenstraat 2, 2390 Malle 1 +32 3 321 72 58 1 info@innomedio.be www.innomedio.be | BTW BE 0816.906.977 | REK BE 2806 8933 0423 20

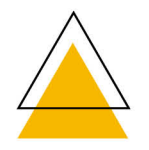

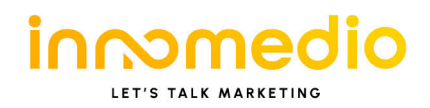

subsidies aangevraagd hebt, klikt op het project waarvoor de subsidie aangevraagd werd en dan klik je door op de blauwe knop 'betalen".

4. Het bedrag van de BTW schrijf je over op rekening van Innomedio

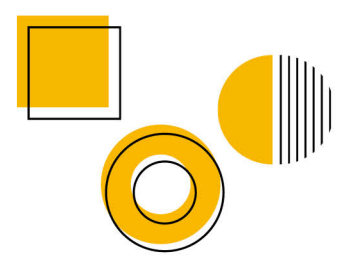

# innomedio

Steenovenstraat 2, 2390 Malle | +32 3 321 72 58 | info@innomedio.be www.innomedio.be | BTW BE 0816.906.977 | REK BE 2806 8933 0423 20 Algemene voorwaarden te raadplegen op www.innomedio.be/algemene-voorwaarden.

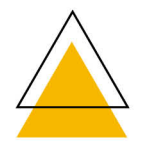

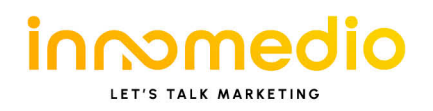

# 3. Bijkomende info

#### Agentschap Ondernemen

Afdeling Economisch Ondersteuningsbeleid - Dienst kmo-portefeuille Koning Albert II – laan 35 bus 12 1030 Brussel T 1700

F 02 553 37 88 E kmo-portefeuille@vlaanderen.be W [www.agentschapondernemen.be](http://www.agentschapondernemen.be/)

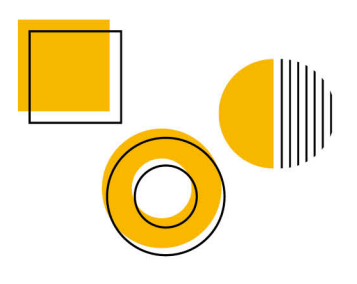

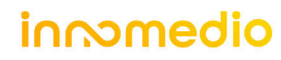

Steenovenstraat 2, 2390 Malle | +32 3 321 72 58 | info@innomedio.be www.innomedio.be | BTW BE 0816.906.977 | REK BE 2806 8933 0423 20 Algemene voorwaarden te raadplegen op www.innomedio.be/algemene-voorwaarden.

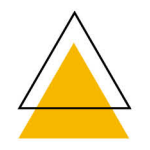